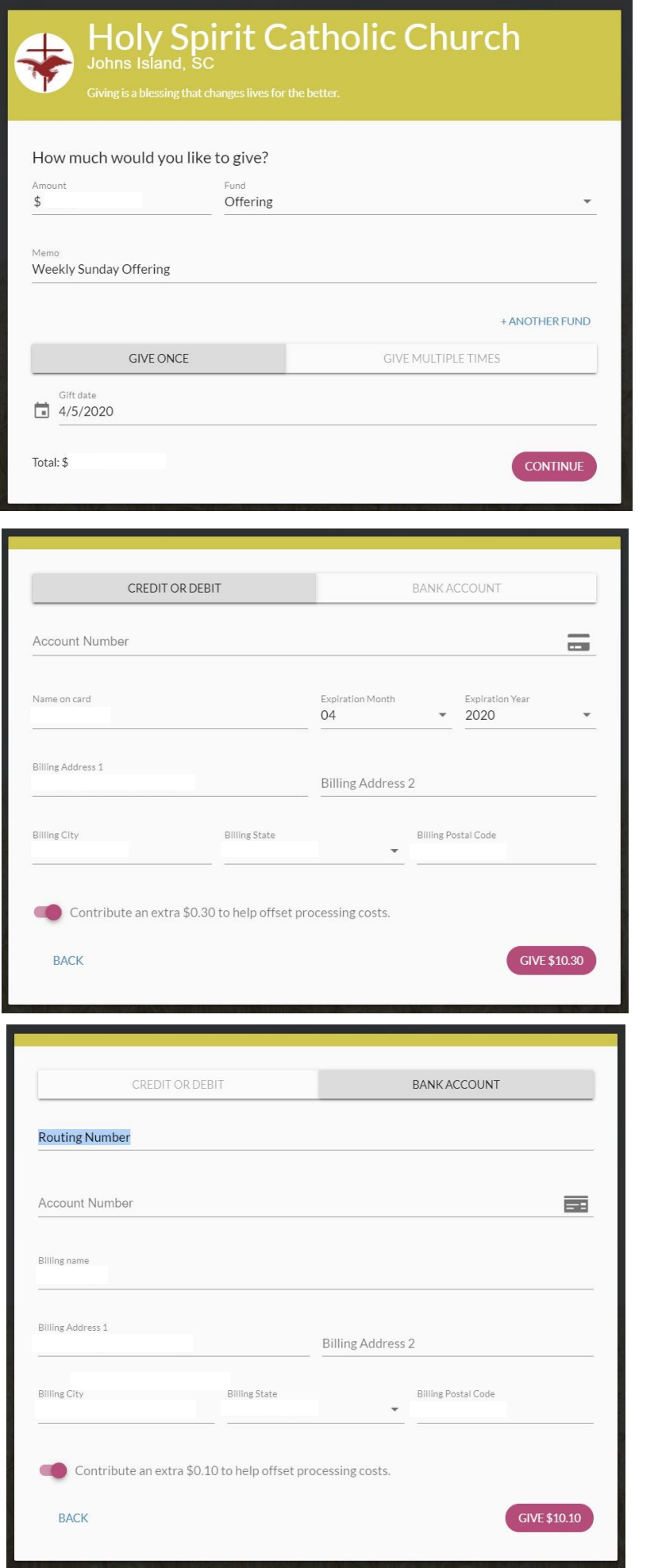

## **Abundant® e-Giving is available for Holy Spirit Parishioners**

## **To Make a Donation Online**

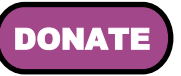

- 1. Click the purple DONATE button on our church homepage at www.holyspiritsc.org. You'll see it in the middle of the page above the calendar.
- 2. It'll open a screen like the one on the left. Enter the amount you want to give, select a fund (currently, there are two to choose from: Offering or Easter), add a memo (Optional), choose your frequency (onetime, weekly or monthly) and enter your email address.
- 3. Then, click Continue.
- 4. On the next screen, choose whether you make your offering by Credit or Debit card or by a Bank Account (Checking). Click one or the other and the screen will change.
- 5. Enter your payment information as indicated.
- 6. There is no fee for you to use eGiving, the Church pays a transaction fee. However, if you'd like to help offset processing costs, there is a button in the lower left that can be turned on (by clicking it) and the processing fee will be added to your donation. This is entirely optional.
- 7. To finish and process your offering, click the GIVE button in the lower right (notice that it shows the total amount of your offering).
- 8. If you create a password, you can login anytime and use a saved payment.

## **To Text a Donation by Phone**

- 1. Text HOLYSPIRITSC to 73256.
- 2. Click the link you receive in your text message response.
- 3. Follow the prompts to complete your gift.

Text giving even saves your payment information so you can quickly give again.

If you create a recurring offering, you can stop eGiving whenever you want by signing into your account and changing your frequency.

Need help? Please email office@holyspiritsc.org and leave a phone number. Sharon or Mary will call you back.